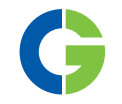

# Emotron M20 Axeleffektvakt

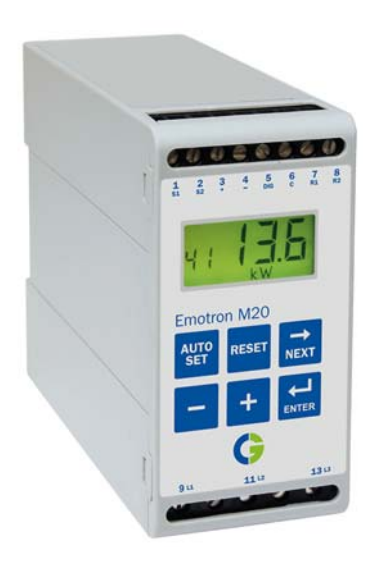

Bruksanvisning **Svenska** 

# Innehåll

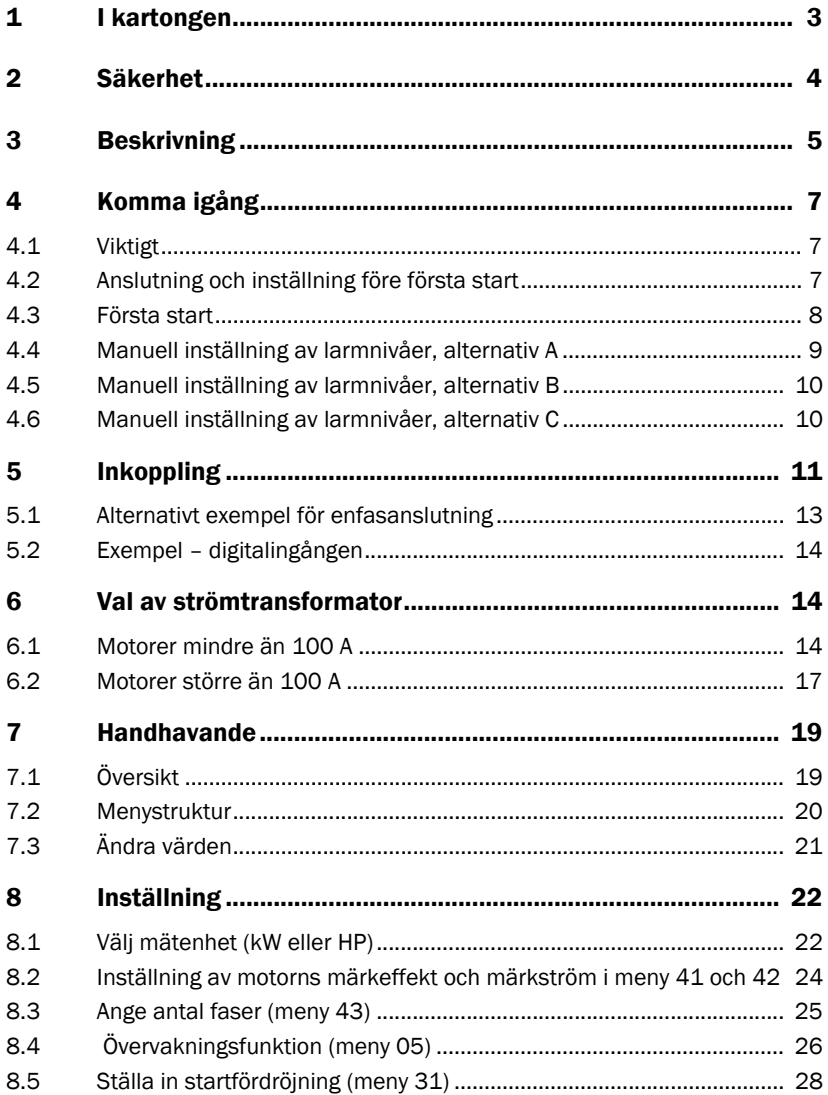

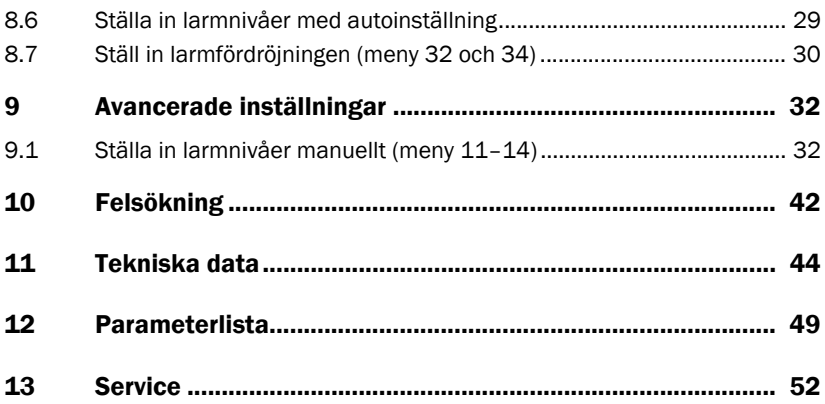

# <span id="page-4-0"></span>1 I kartongen

Kontrollera leveransen. Alla produkter från CG Drives & Automation inspekteras och packas omsorgsfullt, men trots det kan transportskador förekomma.

- Leveransen ska innehålla en axeleffektvakt typ Emotron M20, en strömtransformator, 2 st. beröringsskydd (tillval\*) samt denna bruksanvisning.
- Kontrollera att beställda och levererade varor överensstämmer med följesedeln, samt att motorspänning och strömtransformatordata är korrekta.
- Kontrollera att innehållet inte blivit skadat under transport.
- Om något saknas eller är skadat ska du kontakta både leverantören och transportören inom 48 timmar efter mottagandet.

OBS: Om du är osäker ska du kontakta leverantören innan produkten installeras och driftsätts.

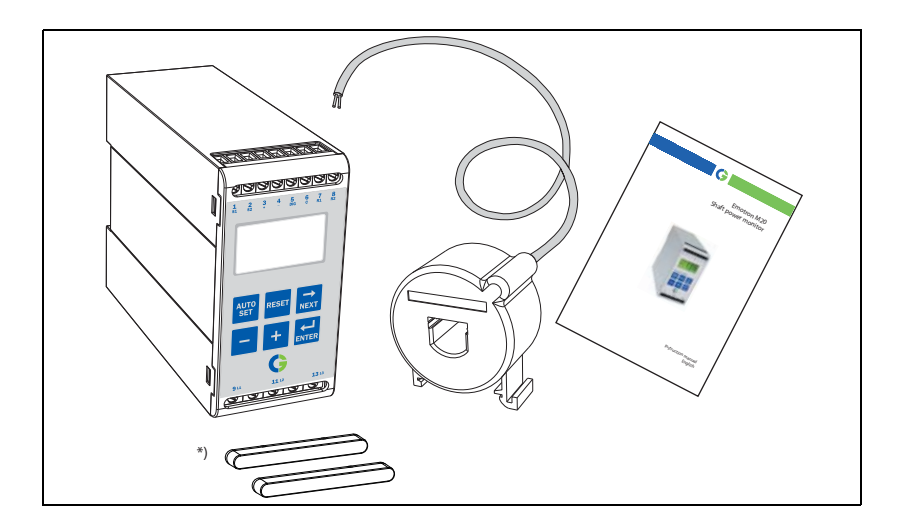

# <span id="page-5-0"></span>2 Säkerhet

- Läs noga hela bruksanvisningen innan axeleffektvakten installeras och används.
- Axeleffektvakten måste installeras av behörig personal.
- Bryt alltid nätspänningen innan vakten installeras.
- Installationen måste uppfylla både allmänna och lokalt gällande bestämmelser.
- Beakta särskilt informationen i det här kapitlet samt avsnitt markerade FÖRSIKTIGHET! i avsnitten om Handhavande och Inställning.
- Kontrollera att vakten och utrustningen är korrekt anslutna innan de driftsätts.
- Kontakta din lokala leverantör vid osäkerhet eller eventuella frågor, eller se [kapitel 13](#page-53-0), Service.
- Garantin gäller inte för fel som uppkommer till följd av felaktig installation eller felaktigt handhavande.

#### OBS: Garantin upphör att gälla om plomberingen på höljet bryts.

# <span id="page-6-0"></span>3 Beskrivning

Denna bruksanvisning beskriver installation och driftsättning av Emotron M20 axeleffektvakt. Emotron M20 används för övervakning av induktionsmotordriven utrustning och varnar vid onormala förhållanden. Den används för att skydda till exempel pumpar och annan utrustning. M20:s tillförlitliga övervakning och skydd säkerställer att produktionsutrustningen optimeras och kostsamma haverier och driftstopp minimeras.

Emotron M20 använder motorn som givare, vilket gör att det varken behövs externa givare eller extra kabeldragning. Med denna speciella metod, som innebär att axeleffekten beräknas som inmatad effekt minus motorns effektförluster, känner vakten hela tiden den utmatade effekten från motorn till applikationen. Denna avancerade mätteknik innebär att vakten bara övervakar lasten från applikationen, i ställer för den totala motorbelastningen, som inkluderar de varierande förlusterna i motorn.

Axeleffekten beräknas genom att motorns ineffekt mäts och sedan minskas med effektförlusten i motorn. Effektförlusten beräknas enligt en unik metod. Axeleffekten visas på vaktens display i kW eller hp, eller i procent av motorns märkeffekt. Beräkningen av axeleffekten ger mer tillförlitlig övervakning än icke-linjära metoder som ström- och fasvinkelmätning . Strömmätning fungerar tillfredsställande endast vid hög motorbelastning och fasvinkelmätning endast vid låg. Ingående effekt kallas bland annat för faktisk eller verklig effekt. Mätning av ineffekt är linjär, men tar inte hänsyn till effektförlusten i motorn.

M20 har en analog utgång och två reläutgågnar, vilka möjliggör direkt och indirekt styrning. Enheten ger god noggrannhet även vid mycket små lastvariationer. Den analoga utsignalen kan användas för att skala maskinbelastningen till det faktiska arbetsområdet.

Axeleffektvakten är mycket enkel att installera. Den monteras på vanlig DINskena. Den är också mycket enkel att använda. Autoinställningsfunktionen "Auto set" gör det möjligt att ställa in vakten automatiskt med en enda knapptryckning.

M20 ger fullständig flexibilitet ifråga om det skydd din applikation behöver. Du kan välja över- eller underlastskydd eller bara överlast med förlarm eller underlast med förlarm. Larmfördröjning kan ställas in oberoende för överlastoch underlastskydd. Programmerbara reläutgångar, antal startförsök, antal backkörningsförsök etc. kan också ställas in, vilket ger ytterligare flexibilitet.

Emotron M20 axeleffektvakt ger avancerad, mångfunktionell övervakning och har en display för lastindikering och parameterinställning. Den är idealisk för att skydda många olika applikationer, inklusive pumpar i allmänhet, centrifugalpumpar, magnetpumpar, skruv- och impellerpumpar, blandare, skrapor, krossar, transportörer etc.

Mer information finns på www.emotron.se.

# <span id="page-8-0"></span>4 Komma igång

## <span id="page-8-1"></span>4.1 Viktigt

- 1. Var särskilt observant på säkerhetsavsnittet i den här bruksanvisningen samt till textavsnitt markerade med FÖRSIKTIGHET.
- 2. Kontrollera att motor- och matningsspänning motsvarar värdena på axeleffektvaktens typskylt, som sitter på enhetens sida.
- 3. Anteckna motorns märkeffekt och märkström (anges typskylten). Kontrollera att den levererade strömtransformatorn har rätt storlek enligt tabell 1 och 2 i [kapitel 6](#page-15-1) i den här bruksanvisningen.

## <span id="page-8-2"></span>4.2 Anslutning och inställning före första start

- 1. Anslut Emotron M20 enligt [kapitel 5](#page-12-0) och Figur 1.
- 2. Säkerställ att samtliga säkerhetsåtgärder vidtagits innan spänningsförsörjningen slås till.
- 3. Bläddra i menyerna med knappen . Håll knappen nedrytckt och **NEXT ENTER**

tryck på <del>≢</del> för att bläddra bakåt.

- 4. Motorns märkeffekt och märkström ställs in i meny 41 och 42. Ytterligare inställningar som ska programmeras behandlas i [kapitel 8](#page-23-0).
- 5. Övervakningsfunktion anges i meny 05 över- och underlast, bara överlast eller bara underlast. Inställningsområden och fabriksinställda värden beskrivs i [kapitel 12,](#page-50-0) Parameterlista.
- 6. Start- och larmfördröjning ställs in i meny 31 och 32/34.
- 7. Jämför alla inställda värden med parameterlistan i [kapitel 12](#page-50-0) för att säkerställa att alla relevanta värden har ställts in. Avancerade inställningar beskrivs i [kapitel 9](#page-33-0).

### <span id="page-9-0"></span>4.3 Första start

#### FÖRSIKTIGHET!

Säkerställ att alla säkerhetsåtgärder vidtagits innan spänningsförsörjningen slås till och motorn/maskinen startas, för att undvika personskador.

- 1. Starta motorn/maskinen och låt den gå med normal belastning tills startfördröjningen har löpt ut.
- 2. Håll **set** nedtryckt 3 sekunder.

#### Tips!

För att förhindra att utrustningen stannar oavsiktligt, kan du kortsluta utgångsreläna under inställningen.

#### Tips!

Det finns tre sätt att ställa in axeleffektvakten.

- 1. **Automatisk** genom att trycka på autoinställningsknappen "Auto set" enligt ovan. Autoinställningsfunktionen utför ögonblicksmätning av den faktiska belastningen och ställer in relevanta larmnivåer för denna faktiska belastning plus/minus marginalerna (fabriksinställning är max. +16 % och min. -1 $\overline{6}$  %).
- 2. Om autoinställning Auto set används enligt ovan kan **marginalerna ändras** manuellt (meny 21–24). Om marginalvärdena ändras måste man alltid utföra en ny autoinställning för att aktivera ändringarna och de nya marginalerna. Mer information finns i [kapitel 9](#page-33-0), Avancerade inställningar.
- 3. **Manuell** inställning av larmnivåer (meny 11–14). Larmnivåerna kan ställas in manuellt, utan autoinställning, enligt beskrivning i avsnitten om manuell inställning av larmnivå, alternativ A, B och C.

OBS: Om någon menyparameter ändras manuellt blinkar det nya värdet på displayen för att ange att ändringen gjorts. Ändringen träder i kraft först när knappen Enter trycks ned.

## <span id="page-10-0"></span>4.4 Manuell inställning av larmnivåer, alternativ A

#### Körning och inställning vid normal belastning

- Starta motorn/maskinen eller pumpen och låt den gå med normal belastning tills startfördröjningen (meny 31) har löpt ut.
- Läs av belastningen på vaktens display (till exempel 65 %, meny 01 (eller kW/HP).
- Sätt max. huvudlarmnivån till ett värde mellan till exempel 70 och 85 % i meny 11. Detta värde måste anpassas till den faktiska applikationens/ processens max. belastning.
- Sätt min. huvudlarmnivån till ett värde mellan till exempel 60 och 45 % i meny 14. Även detta värde ska vara anpassat till den faktiska applikationen.

Se även Figur 7 i [avsnitt 8.4,](#page-27-0) Över- och underlastvakt.

## <span id="page-11-0"></span>4.5 Manuell inställning av larmnivåer, alternativ B

#### Körning och inställning vid maximibelastning och vid minimibelastning

- Starta motorn/maskinen eller pumpen och låt den gå med maximal belastning tills startfördröjningen har löpt ut. Om applikationen till exempel är en transportör, ska den fyllas med gods.
- Läs av belastningen på vaktens display (till exempel 85 %) i meny 01.
- Sätt max. huvudlarmnivån till ett värde mellan till exempel 90 och 95 % i meny 11. Detta värde måste anpassas till den faktiska maskinens/processens maximala belastning.
- Starta motorn/maskinen och låt den gå med minimal belastning (på tomgång) tills startfördröjningen har löpt ut.
- Läs av belastningen på vaktens display (till exempel 30 %).
- Sätt min. huvudlarmnivån till ett värde mellan till exempel 25 och 20 % i meny 14. Även detta värde ska vara anpassat till den faktiska applikationen.

Se även Figur 7 i [avsnitt 8.4,](#page-27-0) Över- och underlastvakt.

## <span id="page-11-1"></span>4.6 Manuell inställning av larmnivåer, alternativ C

Det är också möjligt att beräkna eller uppskatta larmnivåerna approximativt. Om den aktuella motorn till exempel är på 22 kW, ska 22 anges i meny 41. Det betyder att varje procentandel motsvarar 220 W (22 kW/100 = 220 W), varför larmgränserna i meny 11–14 kan ställas in i steg om 220 W. Om max. larmnivån i exemplet sätts till 80 % larmar vakten och stoppar maskinen vid maximal utgående axeleffekt omkring17,6 kW.

OBS: Om inte förlarm används kan värdena för min. förlarm och max. förlarm sättas till 0 (meny 13) respektive 125 % (meny 12). Därmed slipper man att förlarm visas på displayen när funktionen inte används.

Mer information finns under Ställa in larmnivåer manuellt i [kapitel 9](#page-33-0), Avancerade inställningar.

# <span id="page-12-0"></span>5 Inkoppling

Kopplingsschemat (Figur 1) visar ett exempel på hur M20 kan anslutas för att styra start/stopp-kretsen för en trefasmotor. Anslutning för enfasmotor beskrivs längre fram i den här bruksanvisningen (Figur 2), liksom erforderliga programmeringsändringar för sådana applikationer. Fabriksinställningen för M20 är trefas.

- 1. Strömtransformatorn CTMxxx ska placeras i den fas som är ansluten till plint 9 (L1). Se Figur 1. Annars fungerar inte axeleffektvakten.
- 2. Se figur 2. för enfasanslutning.

Vid DC-manövermatning ska plint 6 anslutas till negativ polaritet (jord) och plint 5 till positiv polaritet (max. 48 VDC). Se även Alternativ hjälpkrets (Figur 16) i kapitel 9.

OBS: Strömtransformatorn (CTMxxx) ska placeras i den fas som är ansluten till plint 9 (L1). Se Figur 1.

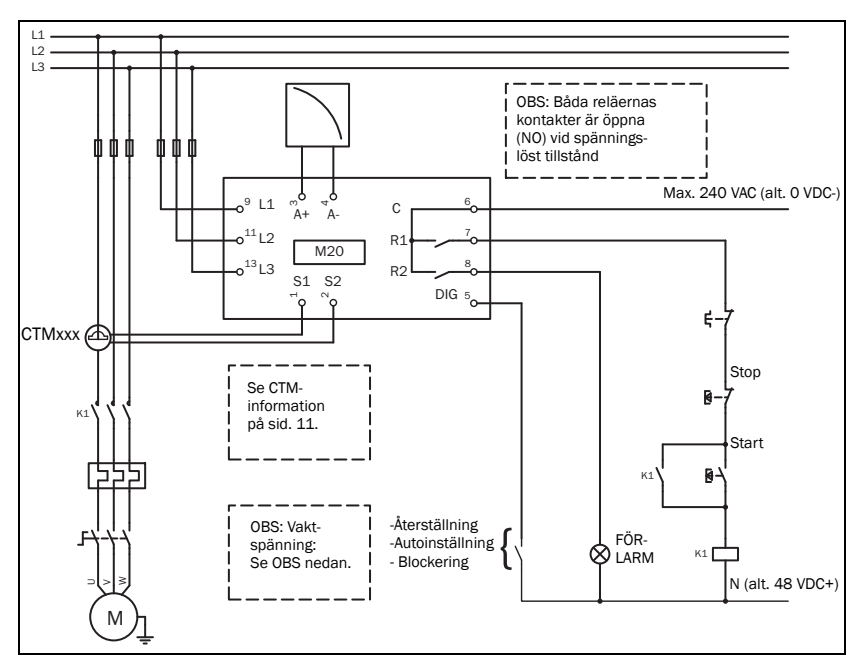

*Figur 1 Anslutningsexempel*

OBS: Om START/STOP ansluts enligt Figur 1 rekommenderar vi att du byglar plint 6 och 7 under inställningen. Byglingen måste avlägsnas när inställningen är klar. Kontrollerar att vaktens spänningsområde (till exempel 3x380–500 VAC) motsvarar den anslutna motor-/matningsspänningen (till exempel 3x 400 V).

Täck vaktens plintar med beröringsskydden, om sådana beställts (tillval).

## <span id="page-14-0"></span>5.1 Alternativt exempel för enfasanslutning

Detta exempel visar hur axeleffektvakten ansluts i enfasapplikationer. Övriga anslutningar görs enligt Figur 1.

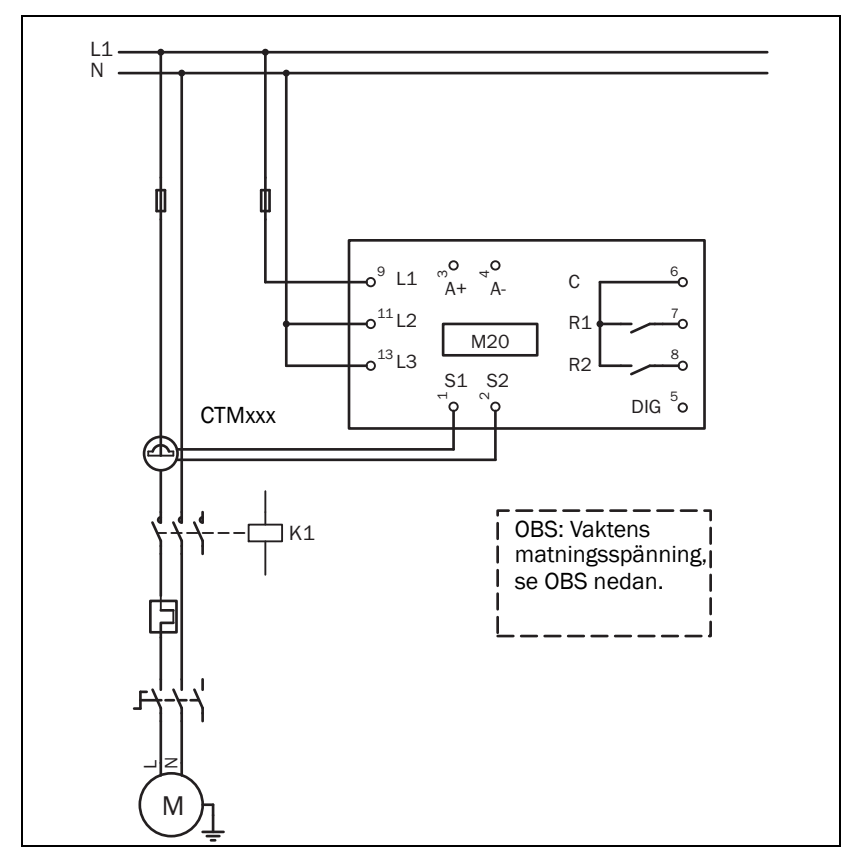

*Figur 2 Exempel på enfasanslutning.* 

OBS: Kontrollera att vaktens spänningsområde (till exempel 1x100–240 VAC) motsvarar den anslutna motor-/matningsspänningen (till exempel 1x 230 V).

# <span id="page-15-0"></span>5.2 Exempel – digitalingången

Den digitala ingången använder plint 5 (DIG) och 6 (C – referens). VAC- eller VDC-signal kan användas. Vid VDC-signal ansluts + till plint 5 (DIG) och – till plint 6 . Beakta polariteten vid likspänningsmatning. Se även fig. 1. Plint 6: max. 240 VAC (eller 0 VDC-), plint 5: N (eller 48 VDC+). Se även [kapitel 9,](#page-33-0) Avancerade inställningar.

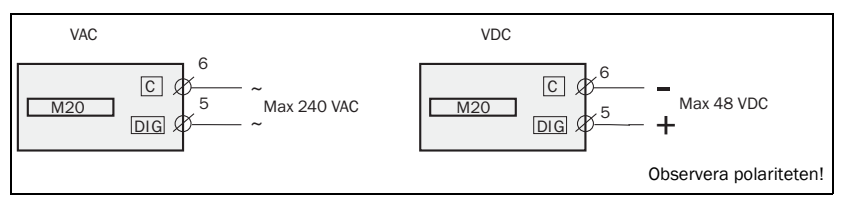

*Figur 3 Kopplingsexempel för digitalingången.*

# <span id="page-15-1"></span>6 Val av strömtransformator

# <span id="page-15-2"></span>6.1 Motorer mindre än 100 A

- 1. Läs av motorns märkström på typskylten.
- 2. Jämför värdet med strömvärdena i tabell 1.
- 3. Välj sedan strömtransformator och rätt antal lindningsvarv enligt tabell 1.

Figur 5 visar olika lindningsvarv (primärvarv) för strömtransformatorerna. I Figur 5:1 är ledaren till motorn dragen genom strömtransformatorn: I texten och tabellerna beskrivs detta som 1 lindningsvarv. Figur 5:2 visar en strömtransformator med 2 lindningsvarv och Figur 5:3 en med 3 lindningsvarv. Antalet lindningsvarv är alltså det antal gånger motorledaren L1är dragen genom hålet i strömtransformatorn.

OBS: Största kabellängd för strömtransformatorn CTM är 1 m.

#### Exempel

- Motorns märkström = 12 A.
- Välj 10,1–12,5 A i den första kolumnen i tabell 1.
- Detta ger CTM025 med 2 lindningsvarv (motorledaren är dragen 2 gånger genom hålet i strömtransformatorn).

| <b>MOTORMÄRK-</b><br>STRÖM (A) | STRÖMTRANSFORMATORTYP OCH<br><b>ANTAL LINDNINGSVARV</b> |                |                |                |
|--------------------------------|---------------------------------------------------------|----------------|----------------|----------------|
|                                | <b>CTM 010</b>                                          | <b>CTM 025</b> | <b>CTM 050</b> | <b>CTM 100</b> |
| $0,4-1,0$                      | 10                                                      |                |                |                |
| $1,01 - 2,0$                   | 5                                                       |                |                |                |
| $2,01 - 3,0$                   | 3                                                       |                |                |                |
| $3,1 - 5,0$                    | $\overline{2}$                                          |                |                |                |
| $5.1 - 10.0$                   | 1                                                       |                |                |                |
| $10,1 - 12,5$                  |                                                         | 2              |                |                |
| $12,6-25$                      |                                                         | 1              |                |                |
| $26 - 50$                      |                                                         |                | 1              |                |
| $51 - 100$                     |                                                         |                |                | 1              |

*Tabell 1 Strömtransformator för motorer mindre än 100 A*

För att säkerställa att M20 mäter korrekt är det mycket viktigt att du använder rätt strömtransformator och exakt det antal lindningsvarv (primärvarv) som anges i tabellen ovan.

OBS: Normalt har lämplig strömtransformator beställts och levererats tillsammans med M20. Kontrollera att så är fallet. Kontakta leverantören om du är osäker.

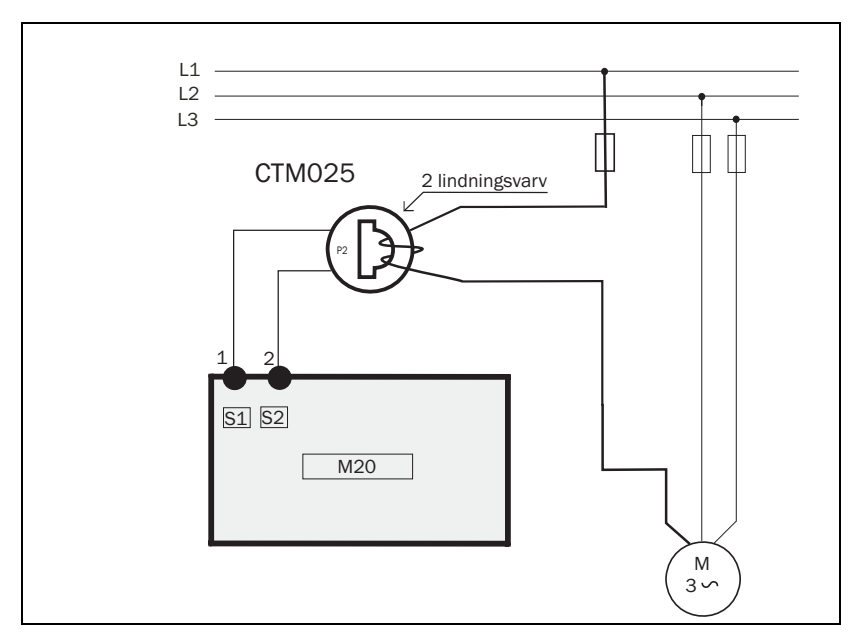

*Figur 4 Exempel: CTM 025 med 2 lindningsvarv för motor 12 A*

OBS: Anslutning och orientering av strömtransformatorn är inte polaritetsberoende, men strömtransformatorn måste vara ansluten till den fas som är ansluten till plint 9 på M20.

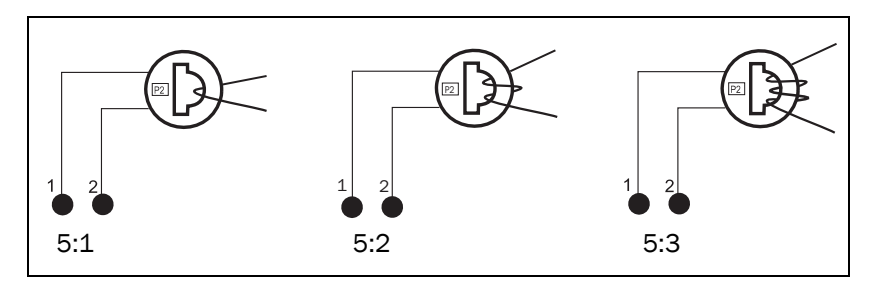

*Figur 5 Exempel: 1, 2 respektive 3 lindningsvarv (primärvarv).*

## <span id="page-18-0"></span>6.2 Motorer större än 100 A

- 1. Läs av motorns märkström på typskylten.
- 2. Jämför värdet med strömvärdena i tabell 2.
- 3. Välj sedan yttre strömtransformator och CTM10 med anvisade antal lindningsvarv enligt tabell 2.

Observera att den yttre strömtransformatorns omsättning måste varar exakt den som anges i tabellen nedan. Annars blir axeleffektvaktens beräkningar felaktiga, vilket påverkar effektvisning, inställningar etc.

### Exempel

- Motorns märkström = 260 A.
- Välj 251–500 A i den första kolumnen i tabell 2.
- Detta ger :

- Yttre strömtransformator 500:5, 1 lindningsvarv (motorledaren är dragen en gång genom den yttre strömtransformatorn).

- CTM010 med 2 lindningsvarv (ledaren från den yttre strömtransformatorn är dragen två gånger genom hålet i strömtransformatorn CTM10).

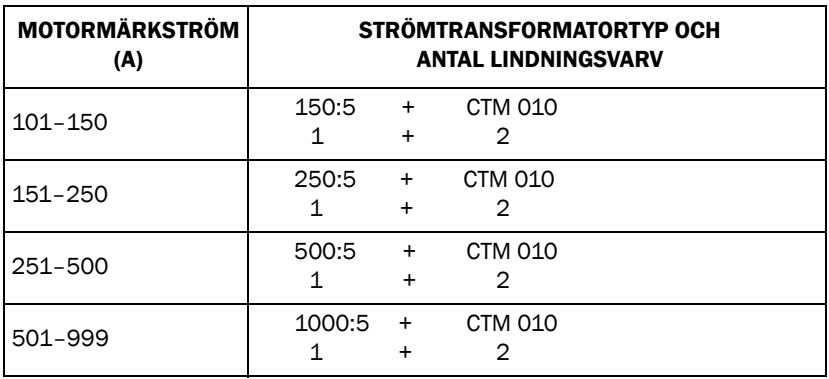

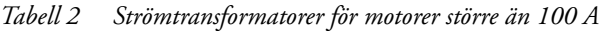

OBS: Kontrollera att lämpliga strömtransformatorer beställts och levererats tillsammans med M20. Kontakta leverantören om du är osäker.

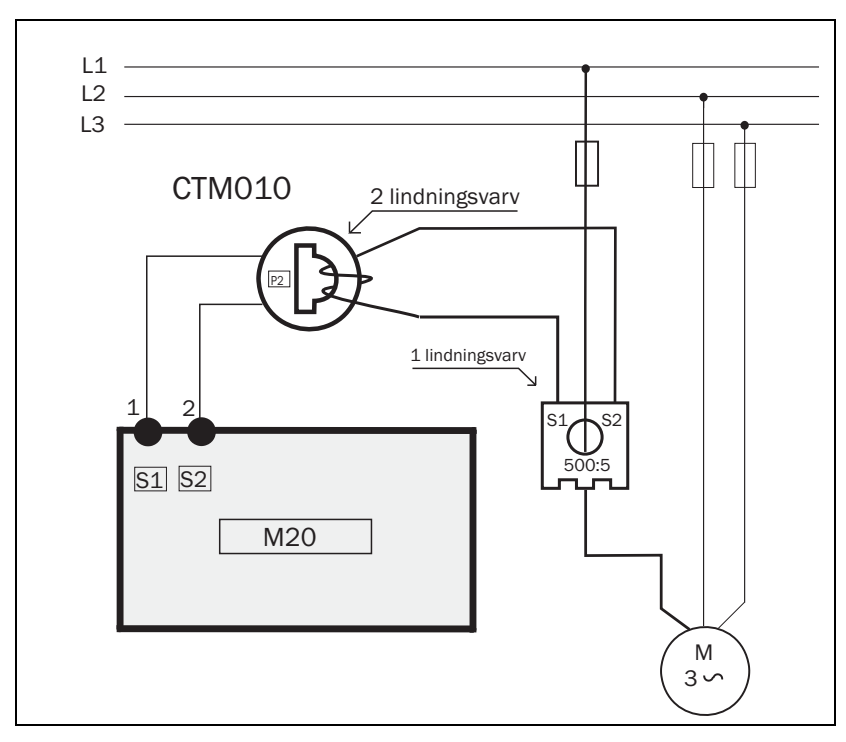

*Figur 6 Exempel på CTM 010 med 2 lindningsvarv och en yttre strömtransformator 500:5 med 1 lindningsvarv för 260 A motor.*

OBS: Anslutning och orientering av strömtransformatorerna är inte polaritetsberoende, men strömtransformatorerna måste vara anslutna till den fas som är ansluten till plint 9 på M20.

# <span id="page-20-0"></span>7 Handhavande

Kontrollera att axeleffektvaktens plintar är täckta av beröringsskydden, om sådana beställts (tillval), innan du börjar programmera.

> ବାବାବାବାବାବାବ  $\sqrt{5}$

> > $12:$

**RESET** 

 $1112$ 

<u>(ଡାଡାଡାଡାଡା</u>

 $12<sup>12</sup>$ 

**SF1** 

**Emotron M20 AUTO** 

 $\overline{z}$  $\frac{8}{12}$ 

**NEXT** 

ENTER

 $13<sup>13</sup>$ 

# <span id="page-20-1"></span>7.1 Översikt

#### **Styrplintar**

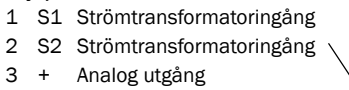

- 4 Analog utgång
- 5 DIG Extern återställning eller autoinställning, eller blockering av förlarm
- 6 C Gemensam: RELÄ, DIG
- 7 R1 Huvudlarmrelä 1\*
- 8 R2 Förlarmrelä 2

#### Knappen AUTO SET

Håll intryckt 3 sekunder under normal, stabil belastning för att utföra automatisk inställning av larmnivåer. Detta är inte möjligt om parameterlåsning är aktiverad.

#### Knappen RESET

Återställer larm.

#### Knapparna +/-

Används för att öka/minska värden.

#### **Motorplintar**

- 9 L1 Motorfas
- 11 L2 Motorfas
- 13 L3 Motorfas

\* Alternativ reläfunktion beskrivs under Specialfunktioner i kapitel 9.

#### Sifferfönster

- Meny./funktionsnummer *12*
- Funktionsvärde *123*
- 1 Varningssignal
- **Start-/larmfördröjning eller** blockeringstid aktiv
- Parameterlåsning  $\mathbf{a}$
- V Spänning
- A Ström
- mA Milliampère
- kW Kilowatt
- S Sekunder
- % Procent

#### Knappen NEXT

Går till nästa meny. Om inga knappar trycks ned under 1 minut återgår displayen automatiskt till meny 01. Bläddra bakåt genom att hålla ENTER nedtryckt och trycka på knappen NEXT.

#### Knappen ENTER

Bekräfta (spara) ändringar.

Efter start visas meny 01 och aktuell motorbelastning. Grundinställd visning (exemplet visar belastning 54 %).

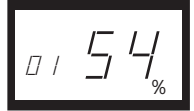

Bläddra i funktionsmenyn med knappen NEXT.

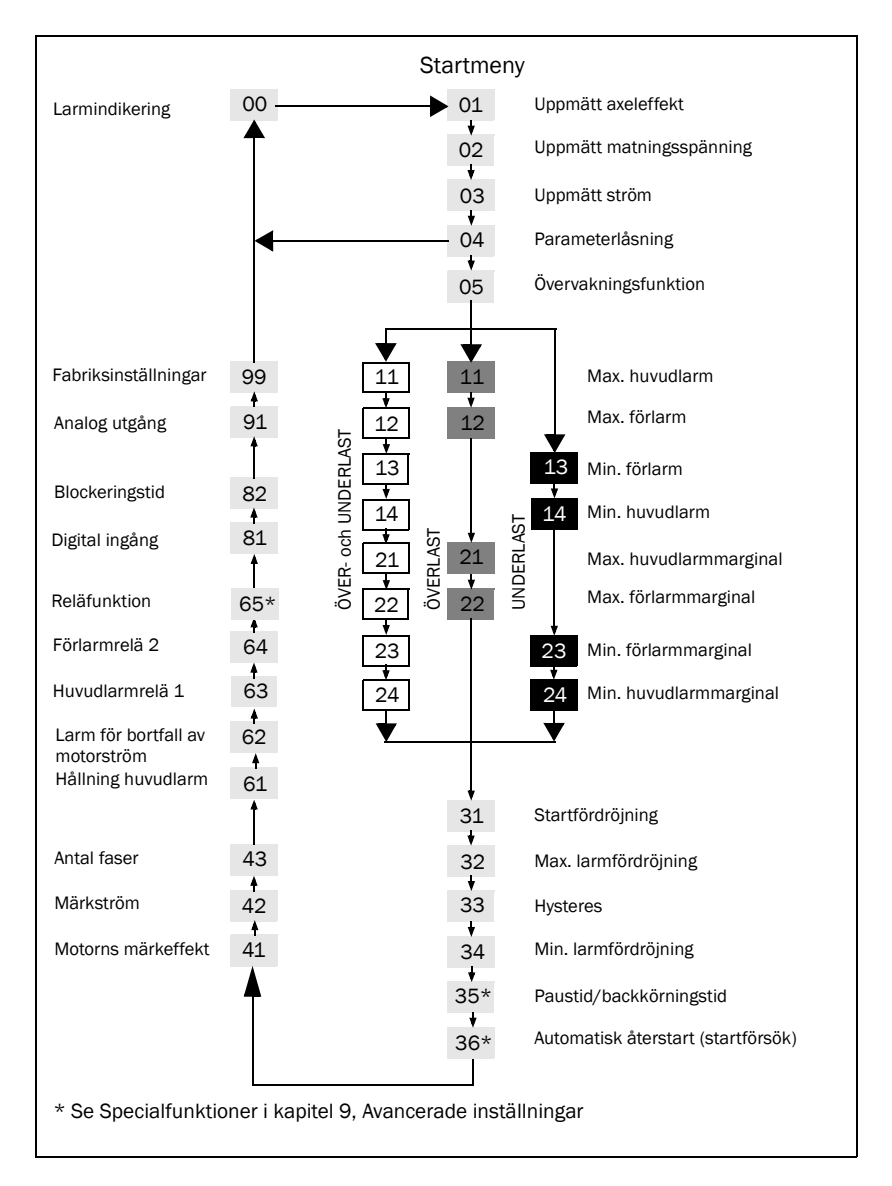

## <span id="page-21-0"></span>7.2 Menystruktur

- Larmmenyn 00 visas bara vid larm.
- Menyn för aktuell motorbelastning (axeleffekt) 01 visas efter start.
- Bläddra i menyn med knappen <del>∌</del> . Bläddra bakåt genom att hålla <del>∠ </del> nedtryckt och trycka på knappen  $\Rightarrow$  .
- Menyn för aktuell motorbelastning (eller larmmenyn) visas automatiskt om inga knappar trycks ned under 1 minut.
- Om parameterlåsning är på är bara menyerna oo (om larm är aktivt) 01 02 03 04 synliga.
- Meny 05 , val av övervakningsfunktionen. Se [avsnitt 8.4.](#page-27-0)

# <span id="page-22-0"></span>7.3 Ändra värden

Exempel: Inställning av motorns märkström i meny 42.

1. Tryck på  $\Rightarrow$  tills menynummer 42 visas.

*42* A *5.6*

2. Tryck på  $+$  eller  $-$  tills önskat värde nåtts (till exempel 23 A). Värdet blinkar.

*42* A *23*

3. Tryck på för att bekräfta och spara ändringen. Värdet slutar blinka. **ENTER**

#### OBS: Om värdet INTE ska ändras trycker du på knappen .  $\pm$ .

#### FÖRSIKTIGHET!

För att undvika personskador måste du säkerställa att alla säkerhetsåtgärder vidtagits innan spänningsförsörjningen slås till och motorn/maskinen startas.

# <span id="page-23-0"></span>8 Inställning

## <span id="page-23-1"></span>8.1 Välj mätenhet (kW eller HP)

### 8.1.1 Välja mätenhet

Mätenheten kan sättas till kilowatt eller hästkrafter, som absoluta eller relativa värden. Den här inställningen påverkar larmnivåerna, motorns märkeffekt och uppmätt axeleffekt i meny 01.

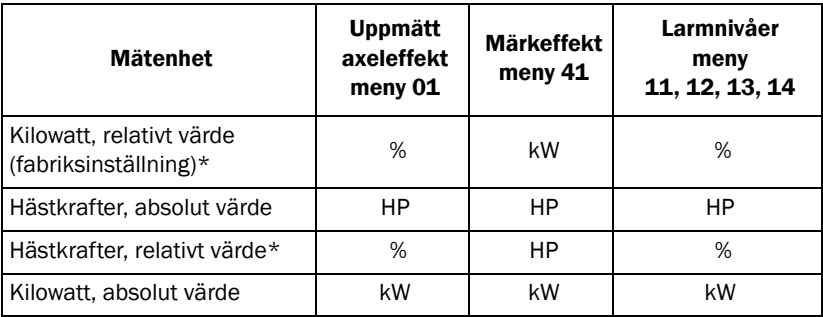

\* Uppmätt axeleffekt i % av märkeffekt.

#### FÖRSIKTIGHET!

För att undvika personskador måste du säkerställa att alla säkerhetsåtgärder vidtagits innan spänningsförsörjningen slås till och motorn/maskinen startas.

### Programmering

- 1. Gå till meny 01.
- 2. Håll **RESET** och + nedtryckta i 3 sekunder.
- 3. Nästa mätenhet ställs in och visas under 2 sekunder (se exempel).

Upprepa för att välja önskad mätenhet enligt tabellen.

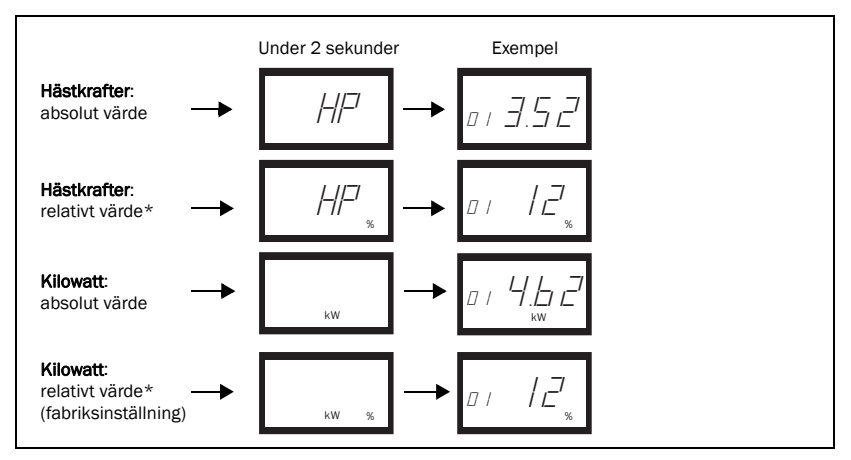

\* Uppmätt axeleffekt i % av märkeffekt.

## <span id="page-25-0"></span>8.2 Inställning av motorns märkeffekt och märkström i meny 41 och 42

Motorns märkeffekt och märkström måste ställas in i meny 41 och 42.

Exempel på motortypskylt

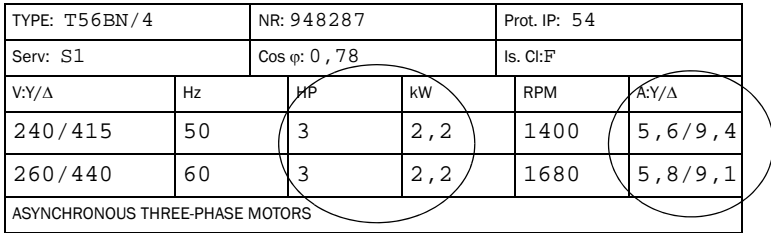

### 8.2.1 Programmering

- 1. Gå till meny 41 (fabriksinställning = 2,2 kW).
- 2. Tryck på  $-$  eller  $+$  för att ställa motorns märkeffekt enligt motorns typskylt (se exempel).
- 3. Bekräfta värdet med **EL**.
- 4. Gå till meny 42 (fabriksinställning = 5,6 A).
- 5. Tryck på  $-$  eller  $+$  för att ställa motorns märkström enligt motorns typskylt (se exempel).
- 6. Bekräfta värdet med **E**

# <span id="page-26-0"></span>8.3 Ange antal faser (meny 43)

Här anges antalet motorfaser. Fabriksinställning är 3 faser. Se även [kapitel 5,](#page-12-0) Inkoppling.

### 8.3.1 Programmering

1. Gå till meny 43 (fabriksinställning = 3PH).

*<sup>43</sup> 3PH*

- 2. Tryck på eller + för att ändra antalet faser till 1 om enfasmotor används.
- 3. Bekräfta värdet med **E**

$$
\boxed{\begin{array}{cc} \mathcal{A} & \mathcal{A} & \mathcal{A} \\ \mathcal{A} & \mathcal{A} & \mathcal{A} & \mathcal{A} \end{array}}
$$

# <span id="page-27-0"></span>8.4 Övervakningsfunktion (meny 05)

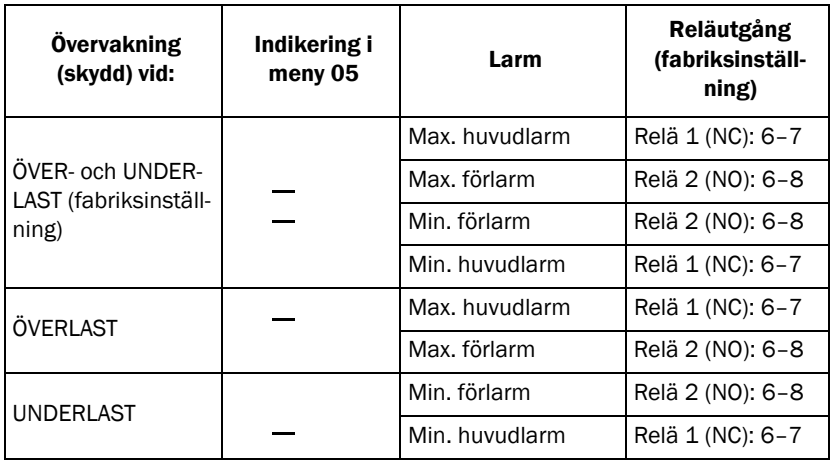

Se kapitel 9 och kapitel 12 om separata reläutgångar krävs för över- respektive underlastlarm.

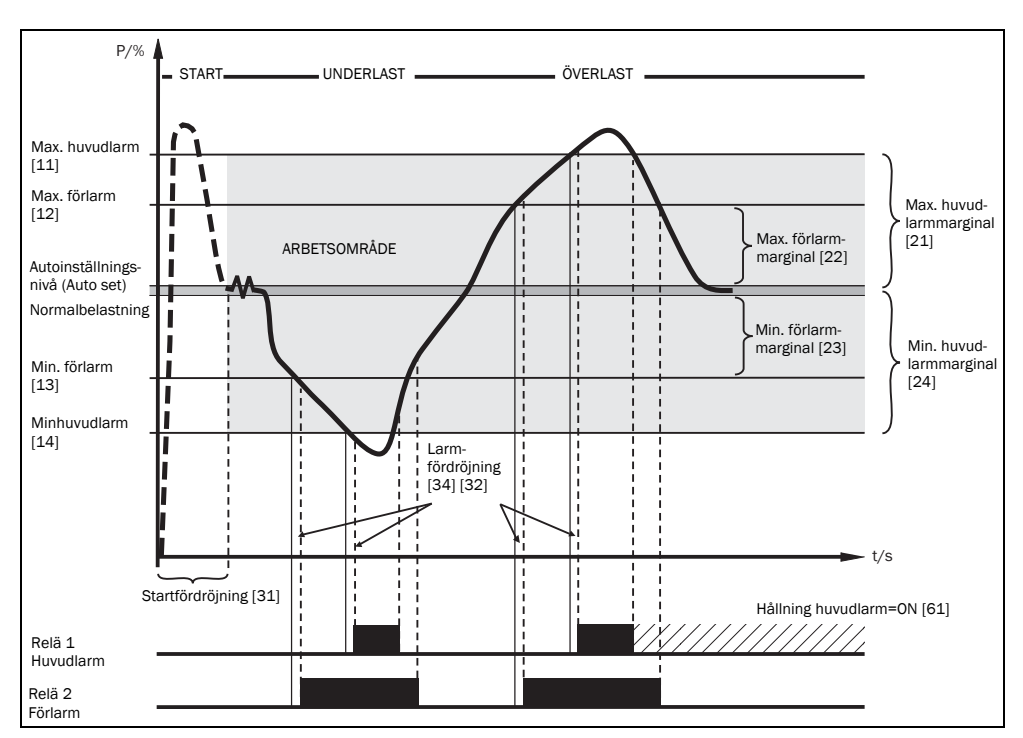

#### Över- och underlastövervakning

*Figur 7 Över- och underlastövervakning.*

#### Programmering

- 1. Gå till meny 05. Fabriksinställningen är över- och underlastövervakning.
- 2. Tryck på  $-$  eller  $+$  för att välja under- eller överlastövervakning.

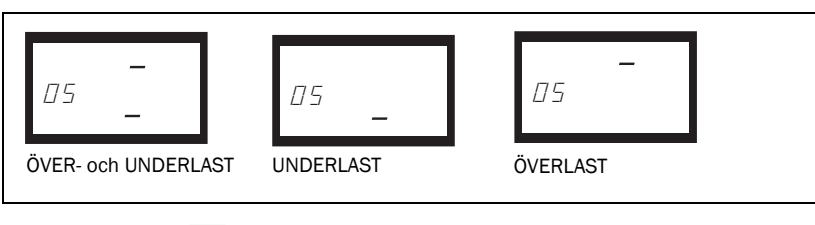

3. Bekräfta med **E**.

## <span id="page-29-0"></span>8.5 Ställa in startfördröjning (meny 31)

För att undvika falsklarm under start måste en startfördröjning anges, under vilken motorn och maskinen hinner accelerera till fullt varvtal utan att startströmmen utlöser larm.

#### Programmering

- 1. Uppskatta hur många sekunder det tar för motor och maskin att nå fullt varvtal och för startströmmen att löpa ut. Denna tid är den erforderliga startfördröjningen.
- 2. Gå till meny 31 (fabriksinställning = 2,0 s).
- 3. Tryck på  $-$  eller  $+$  för att ställa in den uppskatta startfördröjningen i sekunder.
- 4. Bekräfta värdet med **E**

Om axeleffektvakten övervakar en självsugande pump kan startfördröjningen behöva sättas så lång att pumpen hinner få normalt flöde.

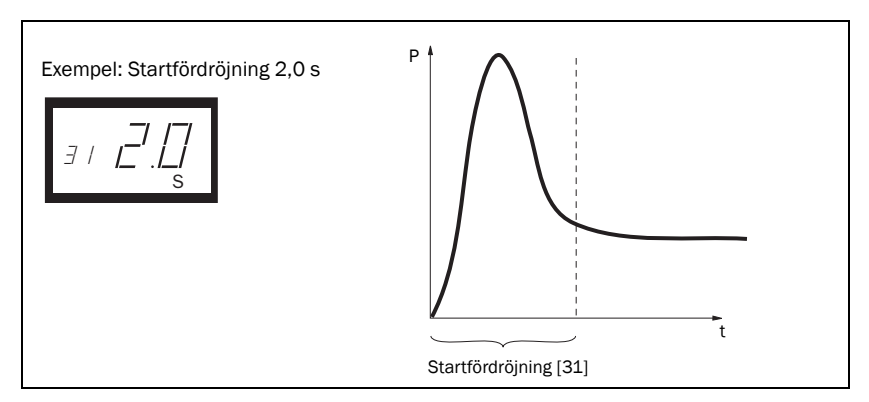

*Figur 8 Startfördröjning.*

# <span id="page-30-0"></span>8.6 Ställa in larmnivåer med autoinställning

Autoinställning (Auto set) utför en ögonblicksmätning av den aktuella motorbelastningen och ställer automatiskt in relevanta larmnivåer för den valda övervakningsfunktionen.

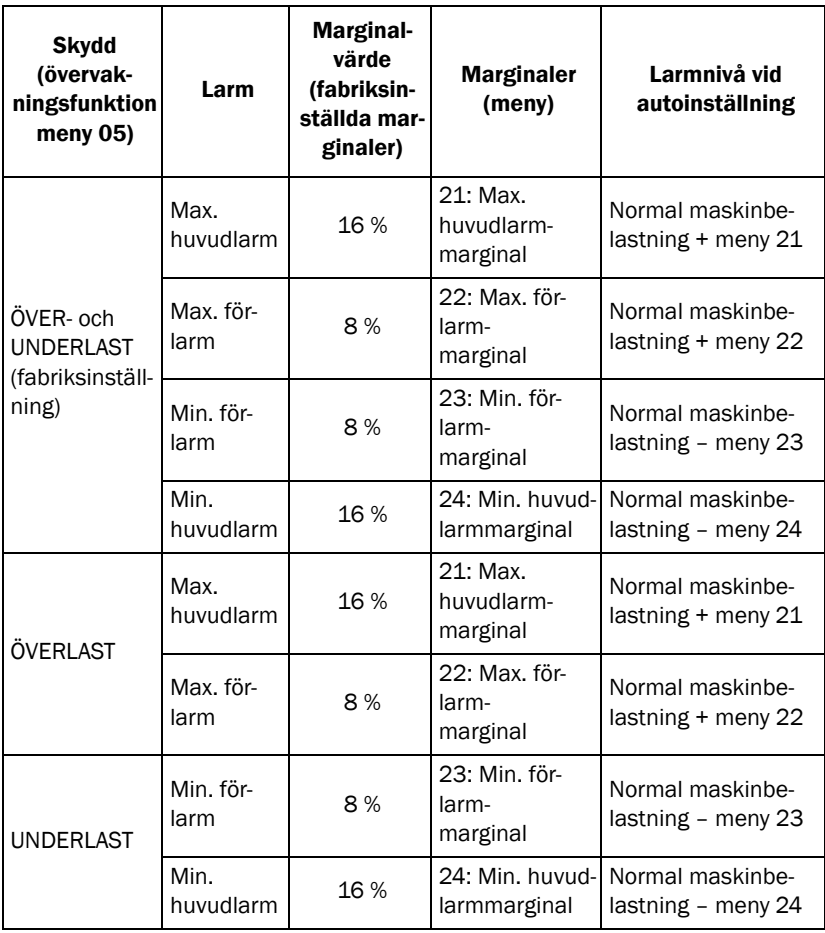

#### Programmering

- 1. Starta motorn/maskinen och låt den gå med normal belastning tills startfördröjningen har löpt ut.
- 2. Håll nedtryckt 3 sekunder. Detta kan utföras från alla menyer. **SET AUTO**
- 3. Displayen visar "SEt" för att bekräfta att autoinställningsnivån mätts och larmnivåerna ställts in. Displayen återgår till meny 01.

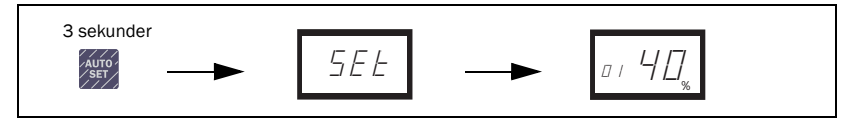

4. Om larmnivåerna är för höga eller för låga ändrar du berörd marginaler (se tabellen) och utför en ny autoinställning. Alternativt kan larmnivåerna ställas in manuellt (se kapitel 9).

## <span id="page-31-0"></span>8.7 Ställ in larmfördröjningen (meny 32 och 34)

Larmfördröjning gör att maskinen kan köras i över- eller underlast under en viss tid innan larmreläerna aktiveras. Ställ in fördröjningstiden för överlast i meny 32 (max.) och för underlast i meny 34 (min.). Fabriksinställningen för båda menyerna är 0,5 s. Värdena kan justeras uppåt för att undvika falsklarm.

### Programmering

- 1. Uppskatta erforderlig fördröjningstid i sekunder vid överlast- resepektive underlastsituatuioner. Tiderna för larmfördröjning uppskattas normalt utifrån egenskaperna för varje applikation.
- 2. Gå till meny 32 (överlast, fabriksinställning = 0,5 s).
- 3. Tryck på  $\,$  = eller  $\,$  + för att ställa in uppskattad larmfördröjning i sekunder.
- 4. Bekräfta värdet med **E**

Larmfördröjningen vid underlastsituation ställs in på samma sätt i meny 34.

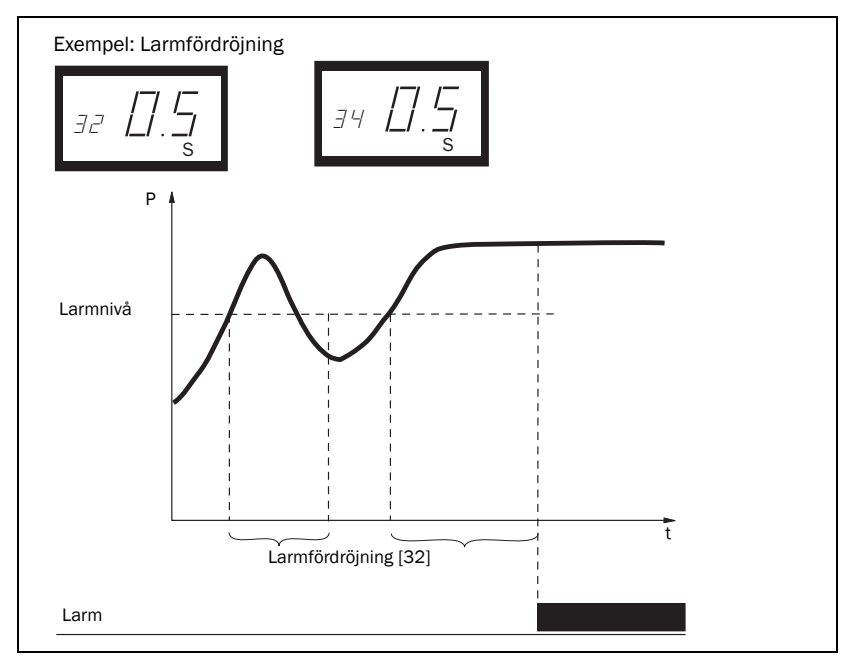

*Figur 9 Larmfördröjning.*

# <span id="page-33-0"></span>9 Avancerade inställningar

## <span id="page-33-1"></span>9.1 Ställa in larmnivåer manuellt (meny 11–14)

Larmnivåerna kan ställas in manuellt, utan autoinställning (Auto set). Dessa nivåer kan också ändras, till exempel vid finjusteirng efter att autoinställning utförts. Se även [avsnitt 4.3](#page-9-0) till 4.6.

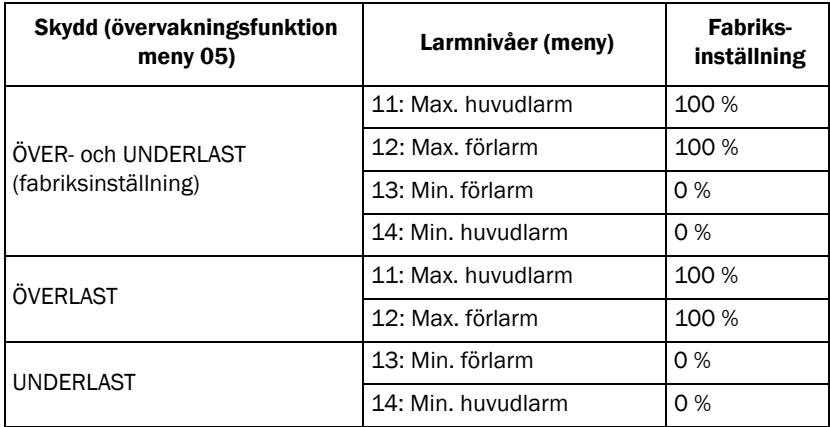

### Ställa in marginaler (meny 21–24)

Marginalerna vid autoinställning (Auto set) kan ändras manuellt. Om marginalerna ändras måste autoinställning (Auto set) utföras igen.

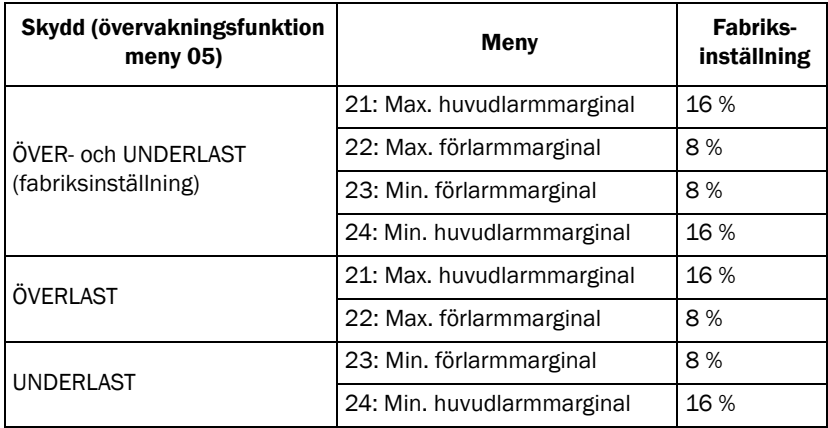

#### Ställa in hysteres (meny 33)

Hysteresen för en larmnivå hindrar att larmrelät "fladdrar", slår fram och tillbaka, om lasten fluktuerar även under normala förhållanden. Detta gäller även förlarm. Funktionen används normalt bara om hållning av huvudlarm inte används (meny 61). Fabriksinställning = 0 %.

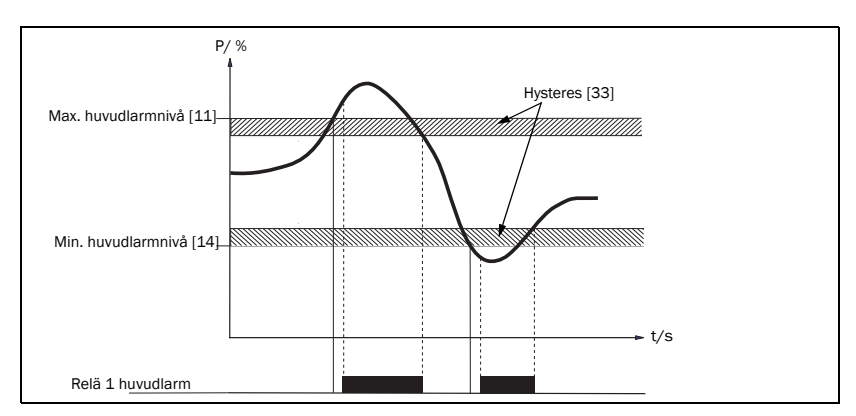

*Figur 10 Hysteres*

### Ställa in hållning för huvudlarm (meny 61)

Hållning huvudlarm håller huvudlarmutgången aktiv även efter att larmtillståndet upphört. En larmutgång som hålls kan återställas enligt nedan:

- Med återställningsknappen (RESET).
- Genom extern återställning via digitalingången (se meny 81).
- Genom att spänningsförsörjningen till axeleffektvakten stängs av (se även Inkoppling).

Fabriksinställning = Off.

### Ställa in larm för motorströmbortfall (meny 62)

Larmet för motorströmbortfall larmar om motorströmmen sjunker till 0 (62 = on). Fabriksinställning = Off (inget larm vid motorströmbortfall).

### Ställa in reläutgång (meny 63 och 64 alt 65).

Reläutgångarna R1 och R2 kan sättas till slutande (NO) eller brytande (NC).

#### OBS: Om spänningsförsörjningen till axeleffektvakten bryts intar reläkontakterna alltid öppet läge (NO).

Se Specialfunktioner i kapitel 9 och kapitel 12 om separata utgångsreläer krävs för överlast (max., relä R1) respektive underlast (min., relä R2).

### Ställa in digitalingången (meny 81)

Nedanstående inställningar är möjliga för den digitala ingången.

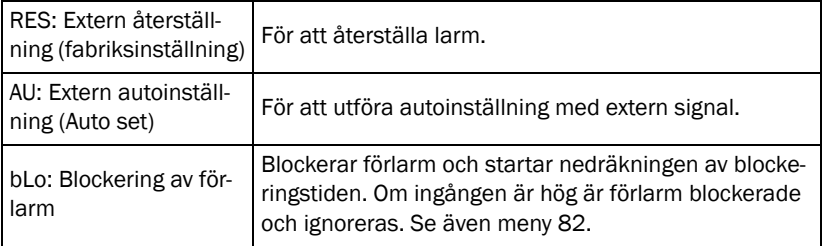

### Ställa in blockeringstid (meny 82)

Anger blockeringstiden efter att blockeringskommandot upphört (se även meny 81). Fabriksinställning = 0,0 s.

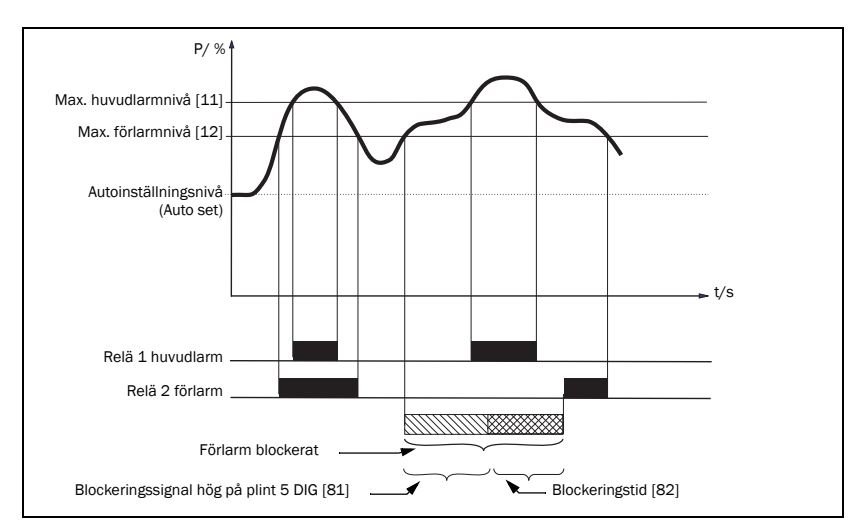

*Figur 11 Blockeringstid*

### Ställa in analogutgången (meny 91)

Den analoga utgången ger analog signal, antingen 0–20 mA eller 4–20 mA, vilken representerar motorns axeleffekt. Signalen kan inverteras (20–0 eller 20– 4 mA). Full skala är motorns märkeffekt. Se Figur 12. Inställning av P-band/ skalning (full skala) framgår av Figur 13.

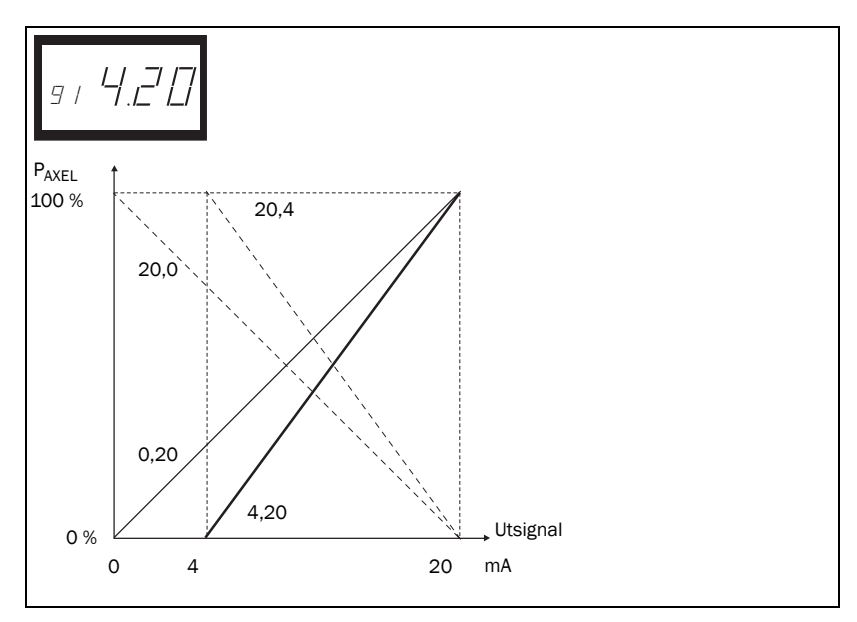

*Figur 12*

### Ställa in effektområde för analogutgången – P-band (meny 92–93)

I meny 92 och 93 ställs full skala (P-band) för den analoga utgången in utifrån minimi- och maximibelastning.

1. I meny 91 trycker du på RESET och + i 2 sekunder, tills "on" visas. Därmed aktiveras meny 92 och 93.

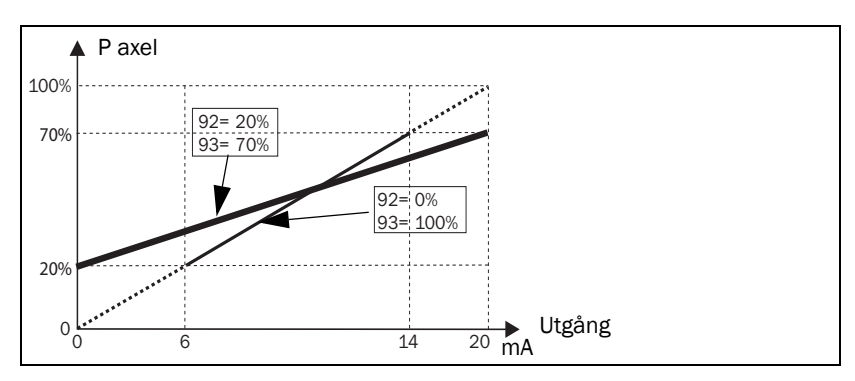

*Figur 13*

- 2. Ställ in lägsta belastning i meny 92 (till exempel 20 %).
- 3. Ställ in högsta belastning i meny 93 (till exempel 70 %).

Därmed är full skala (visarutslag) för den analoga utsignalen satt till mellan 20 och 70 % belastning. Se Figur 13. Avaktivera genom att trycka på RESET och + i 2 sekunder, tills "Off" visas i meny 91. Därmed avaktiveras meny 92 och 93.

#### Låsa parametrar (meny 04)

För att förhindra att parameterinställningar ändras oavsiktligt, kan du låsa programmeringsfunktionen genom att skriva "369" i meny 04. Därmed kan bara uppmätt axeleffekt (meny [01]), spänning (meny [02]) och ström (meny [03]) visas. Upprepa förfarandet för att låsa upp axeleffektvakten. Knappen Auto set är avaktiverad vid parameterlåsning. Autoinställning via digitalingången är aktiv om meny 81 är satt till AU (extern autoinställning).

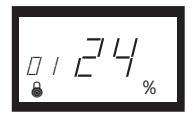

OBS: Symbolen  $\mathbb Q$  visas i samtliga menyer.

### Återställa till fabriksinställning (meny 99)

Återställ till fabriksinställningar genom att välja "dEF" i meny 99. Om meny 99 visar "USr" har användarspecifika inställningar gjorts.

### Larmindikering (meny 00)

Vid larmtillstånd visas meny 00 automatiskt. Menyn indikerar något av nedanstående larmtillstånd. Meny 00 blinkar alltid.

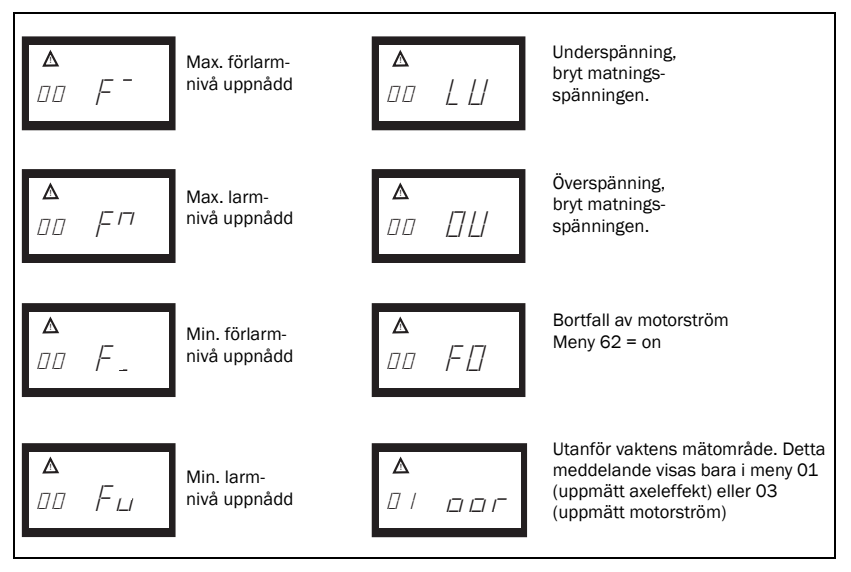

När axeleffektvakten slås på (spänningssätts) kontrolleras spänningen på fas L1, L2 och L3. Om fel spänning detekteras ges larm för LU (underspänning) eller OU (överspänning). Inget relälarm indikeras eller aktiveras.

## Specialfunktioner (meny 35, 36 och 65)

Specialfunktioner är separata relän för larm/stopp vid över- och underlast, antal startförsök samt backkörningsfunktion med antal startförsök.

- Meny  $65 = 0$ , normal M20
- Meny 65 = 1, separata relän för larm vid över- och underlast (DLM)
- Meny  $65 = 2$ , backkörningsfunktion

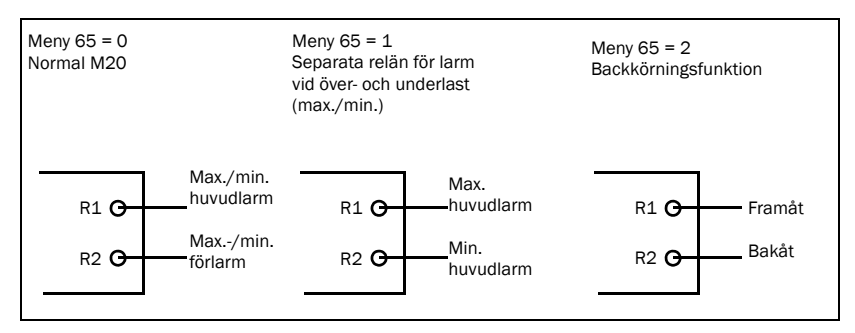

*Figur 14 Meny 65 och reläfunktioner*

I samtliga tre fall kan antalet startförsök efter huvudlarm väljas i meny 36. Paustiden mellan startförsök kan väljas i meny 35. Detta är också den tid motorn körs bakåt om meny 65 = 2.

Backkörningsfunktionen kan användas för att till exempel backa en skruvtransportör eller pump som är blockerad (fastkörd). Blockeringen kan släppa om motorn körs baklänges. Om en backkörningscykel inte räcker för att få blockeringen att släppa upprepar M20 backkörningscykeln upp till 5 gånger (meny 36, 0–5 startförsök). Relä R1 = framåt, relä R2 = bakåt.

OBS: Analogutgången har en speciell funktion i backkörningsläge vilken beskrivs på sidan 40.

Den analoga utgången ger maximalt utsignal (till exempel 20 mA) när det angivna antalet startförsök har utförts.

#### Återställa larm

Vid återställning nollställs räknaren för antalet startförsök. Nya startförsök kan alltså göras.

OBS: För att åstadkomma ovanstående resultat måste motorstartare med fram- och backfunktion användas. Se Figur 15, som visar exempel på anslutning av motorstartare (kontaktor) med fram- och backfunktion.

Kontakta din lokala återförsäljare för mer information eller besök **www.emotron.com**.

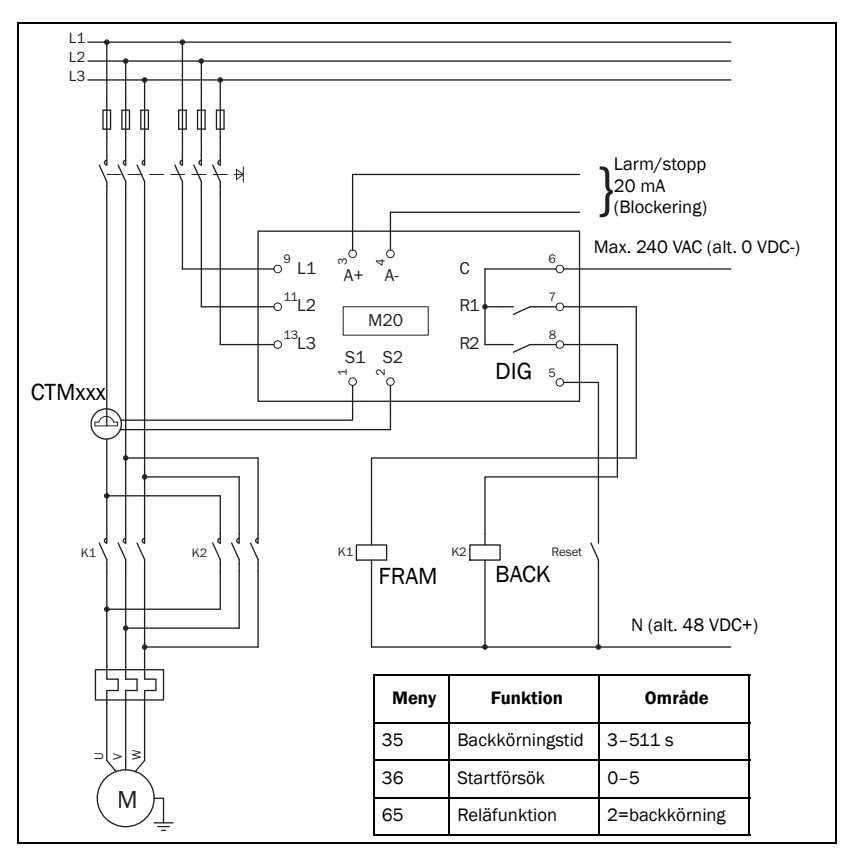

*Figur 15 Exempel på anslutning av motorstartare (kontaktor) med fram- och backfunktion.*

OBS: I Figur 15 får inte R1 och R2 (K1 och K2) vara spänningssatta samtidigt, eftersom det medför kortslutning. Därför måste meny 65 sättas till 2 innan reläerna kopplas till kontaktorerna.

#### Alternativ manöverkretskoppling

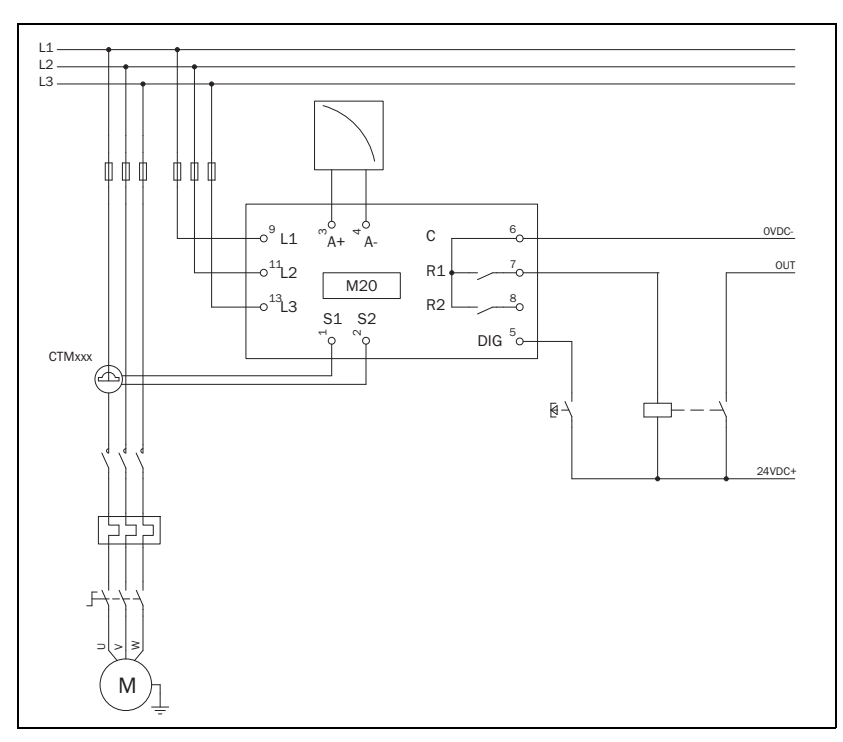

*Figur 16 Exempel på manöverkrets vid VDC.*

Exemplet ovan kan användas om hög VDC-signal krävs.

# <span id="page-43-0"></span>10 Felsökning

Kontrollera att installationen är korrekt utförd – kontrollera till exempel plintarna och att kablarna är korrekt skalade. Axeleffektvakten är underhållsfri. Inkoppling, plintar etc. bör dock regelbundet kontrolleras.

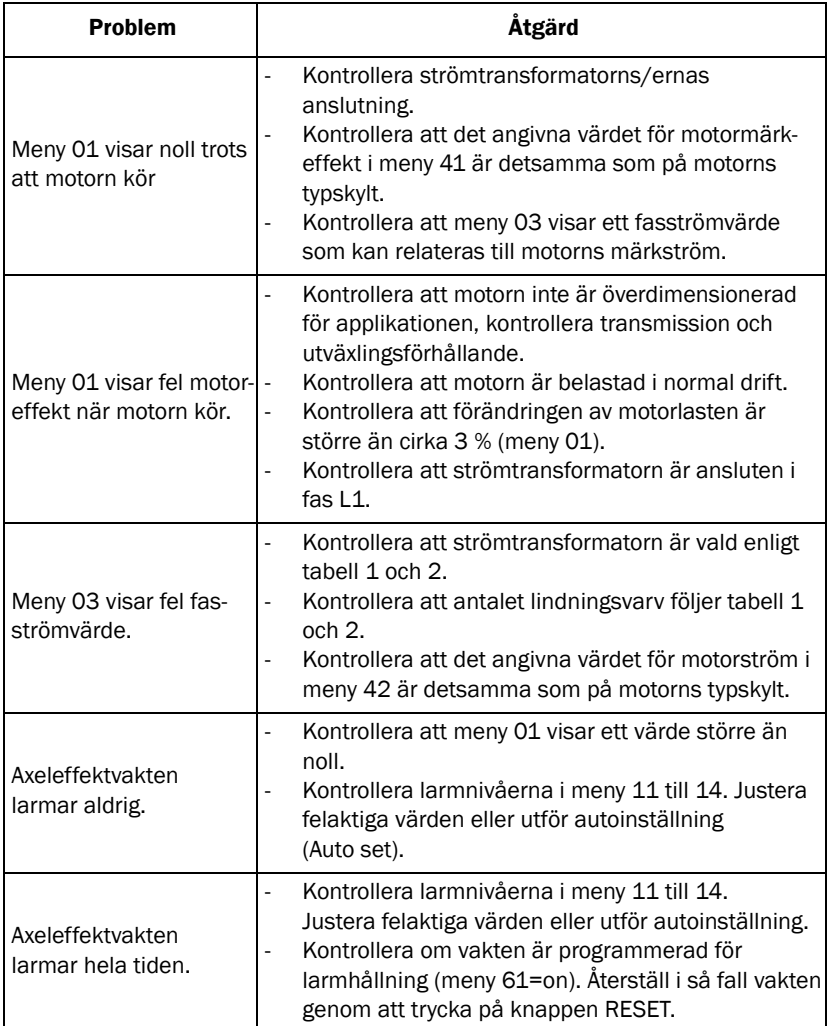

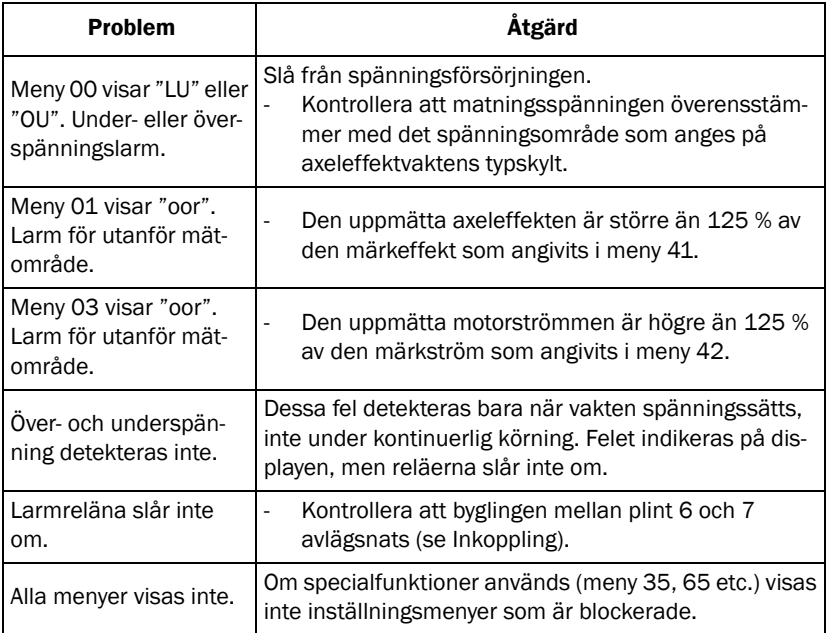

# <span id="page-45-0"></span>11 Tekniska data

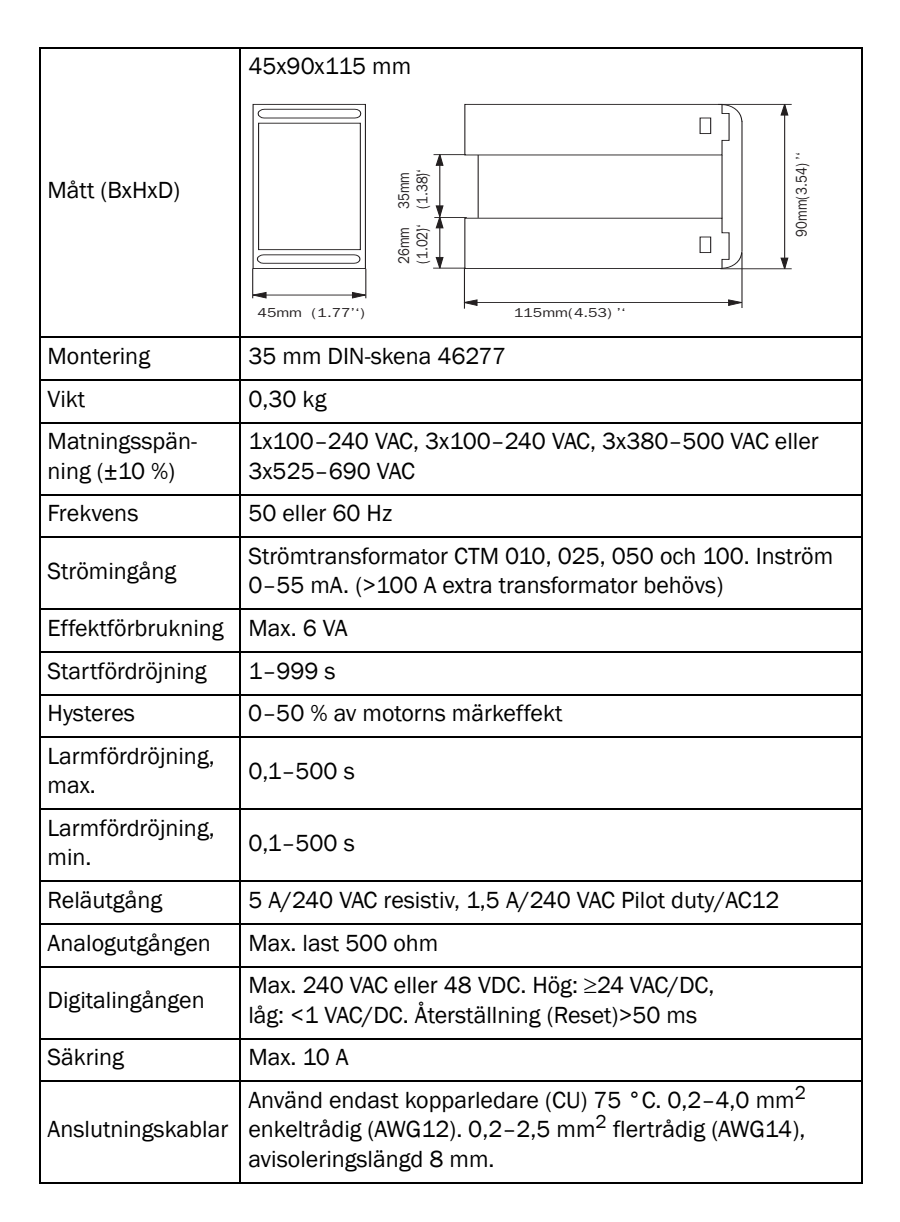

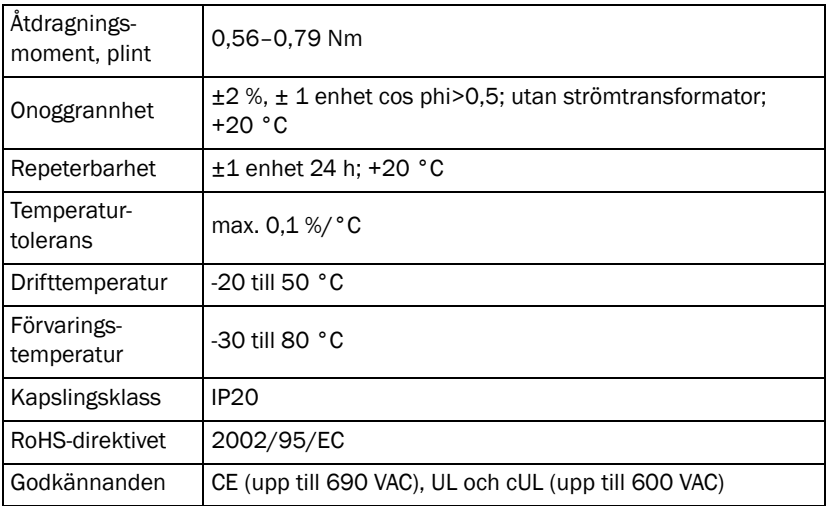

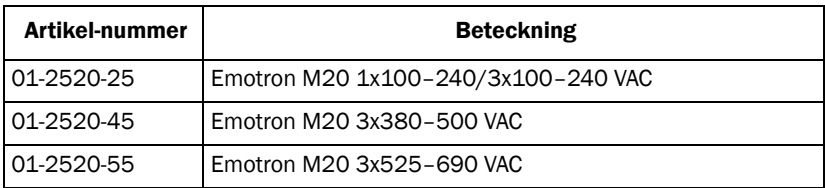

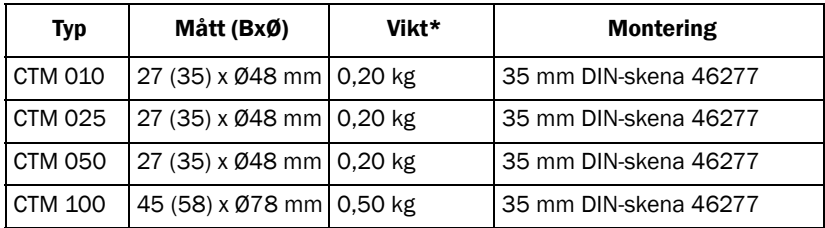

Tekniska data för strömtransformator

\* Vikt inklusive 1m kabel. Observera att största tillåtna kabellängd är 1 m. Denna kabel får inte förlängas.

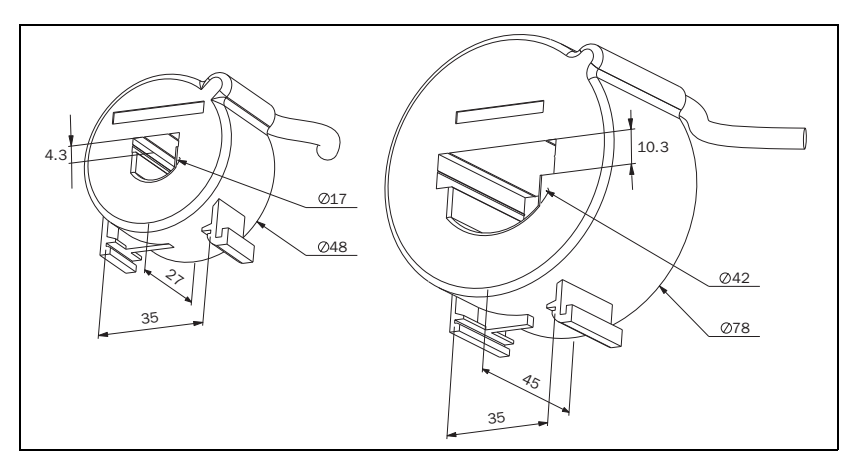

*Fig. 17 Strömtransformator, CTM xxx.*

#### Tillbehör och dokumentation

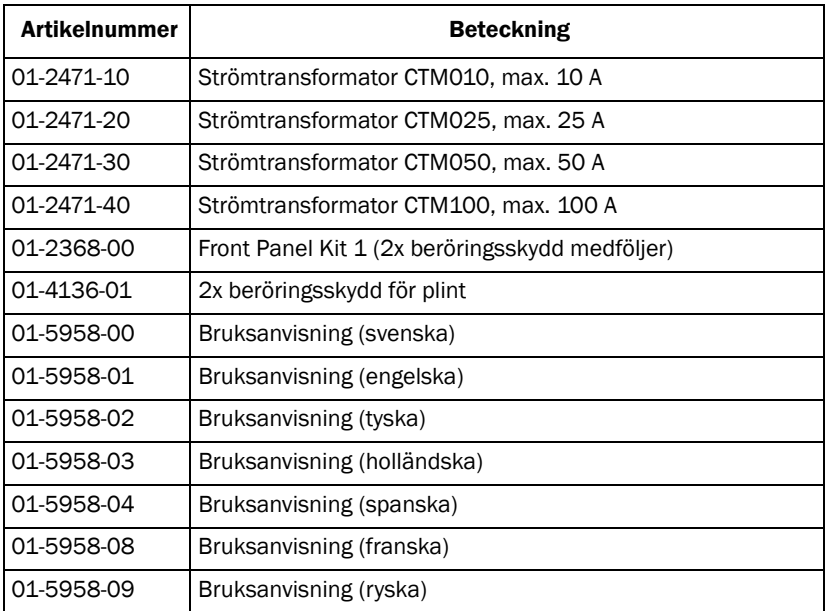

#### Isärtagning och skrotning

Produkten är konstruerad för att uppfylla RoHS-direktivet och skall hanteras och återvinnas enligt lokalt gällande lagar.

#### Specifikation för EU (Europeiska Unionen)

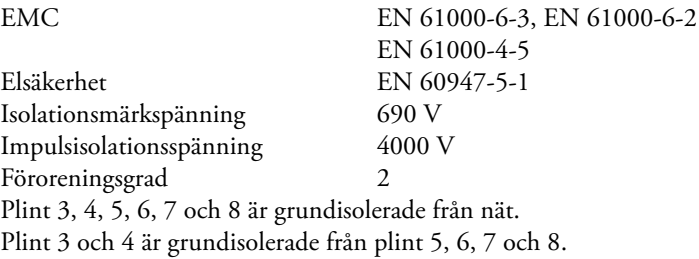

### US specifications/Specifikation för USA

FCC (Federal Communications Commission). This equipment has been tested and found to comply with the limits for a Class A digital device pursuant to Part 15 of the FCC Rules. These limits are designed to provide reasonable protection against harmful interference when the equipment is operated in a commercial environment. This equipment generates, uses and can radiate radio frequency energy and, if not installed and used in accordance with the instruction manual, may cause harmful interference, in which case the user will be required to correct the interference at their own expense.

### Canadian specifications/Specifikation för Kanada

DOC (Department of Communications). This digital apparatus does not exceed the Class A limits for radio noise emissions from digital apparatus as set out in the Canadian Interference-Causing Equipment Regulations. Le présent appareil numérique n'ément pas de bruits radio-électriques dépassant les limites applicables aux appareils numériques de la Classe A prestite dans le Régelement sur le brouillage radioélectrique édicté du Canada.

.

# <span id="page-50-0"></span>12 Parameterlista

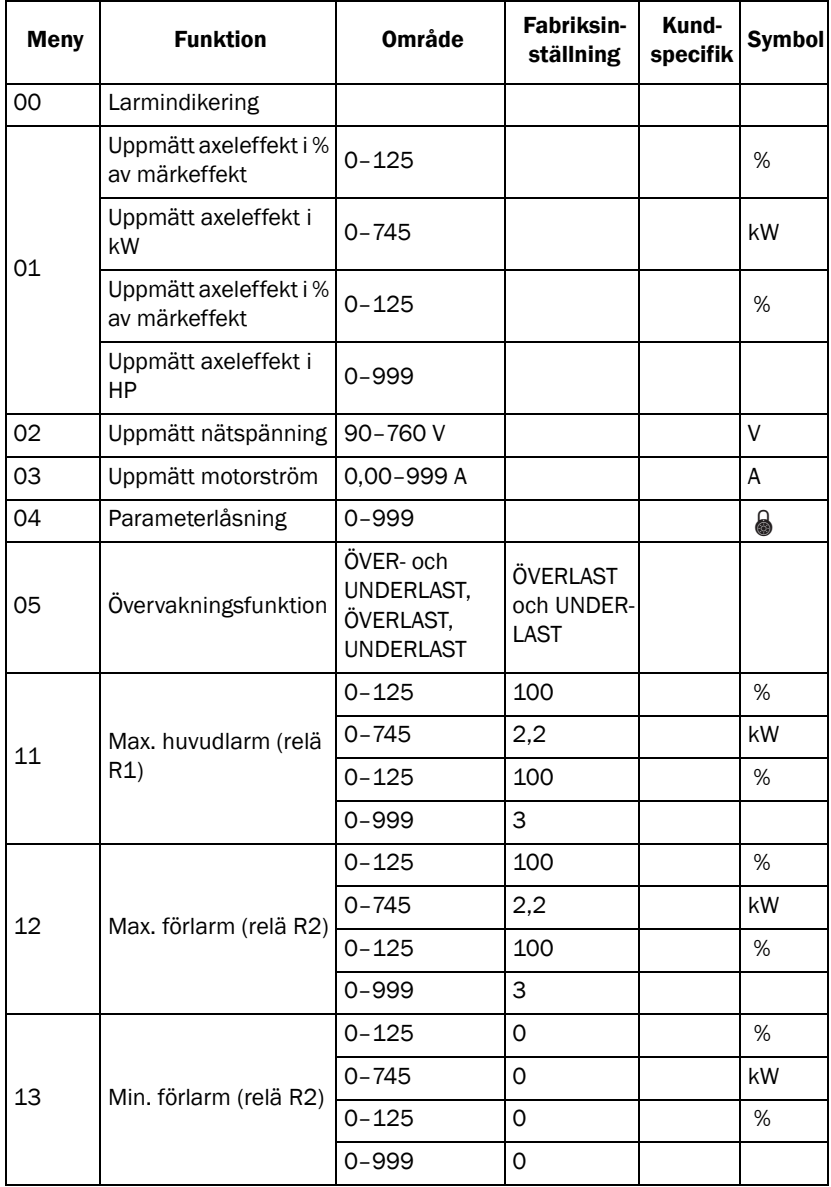

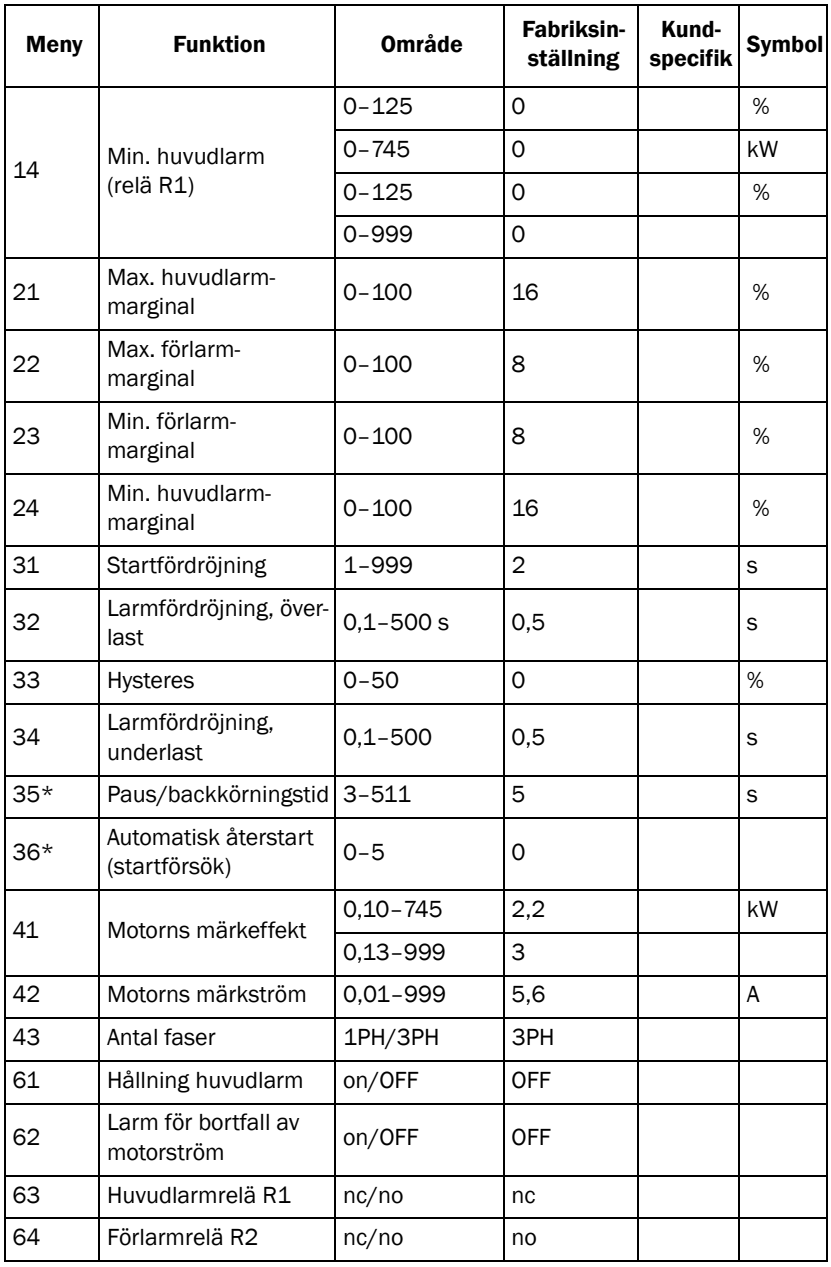

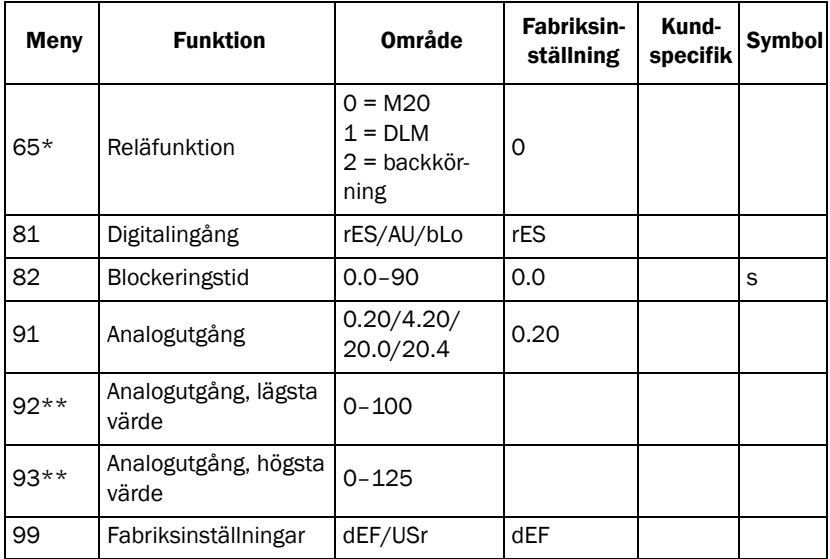

\* Se Specialfunktioner i kapitel 9.

\*\* Se Ställa in effektområde för analogutgången i kapitel 9.

# <span id="page-53-0"></span>13 Service

Denna bruksanvisning gäller för modell:

Emotron M20 (från mjukvara R3b)

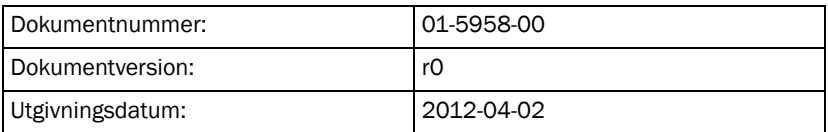

CG Drives & Automation Sweden AB förbehåller sig rätten att ändra produktdata utan föregående meddelande. Innehållet i dokumentet får inte kopieras utan tillstånd från CG Drives & Automation Sweden AB.

Kontakta din lokala återförsäljare för mer information eller besök **www.emotron.se / www.cgglobal.com**

Patentskydd EP 1027759 och US 6879260

CG Drives & Automation Sweden AB Mörsaregatan 12 Box 222 25 SE-250 24 Helsingborg Sweden T +46 42 16 99 00 F +46 42 16 99 49 www.cgglobal.com / www.emotron.com